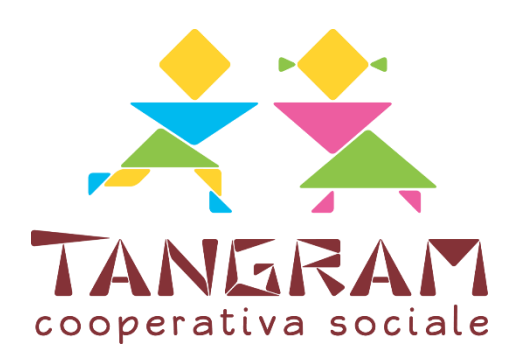

# *Civisweb*

Orientarsi sul portale e sulla app eCivisWeb

## **Accedere al portale**

Per accedere ai servizi è necessario scaricare l'**APP Ecivis WEB** (scaricabile da Play Store o Apple Store), oppure collegarsi al **portale web**  [https://mozzecane.ecivis.it](https://mozzecane.ecivis.it/) e scegliere il Comune (= Mozzecane).

In seguito, il sistema chiederà se entrare con credenziali SPID o CIE.

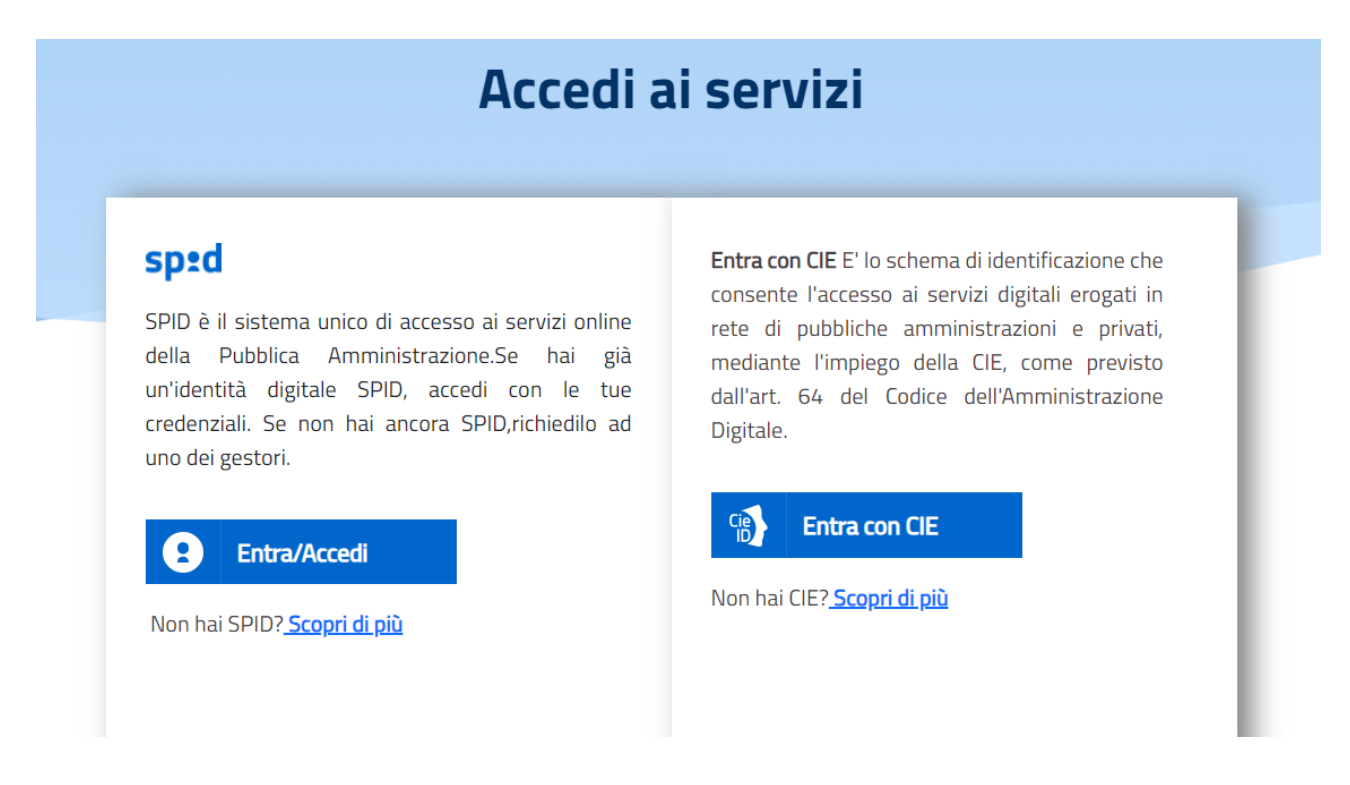

Unicamente tramite credenziali SPID o CIE.

È consigliato, al primo accesso, impostare "salva credenziali": in questo modo, per i successivi accessi tramite app, non sarà necessario entrare con lo SPID o CIE. Per tutelare la privacy, tuttavia, verrà chiesto di disegnare una sequenza password, che poi verrà richiesta per ogni successivo accesso (= senza dover inserire ogni volta lo SPID o CIE).

## **Menù portale**

Nell'app, in alto a sinistra si trova un menù a tendina, nel quale si trova la sezione "SERVIZI" (nel portale web accedendo da pc, si trova un'icona "UTENTI" nel menù orizzontale, vicino a "news" e "documenti"). Qui è possibile verificare i dati anagrafici di alunno/a e genitore intestatario.

Il genitore intestatario (o tutore) è l'unico abilitato ad effettuare i pagamenti e ricevere fattura; potrà inoltre disdire le prenotazioni dei pasti. L'altro genitore (denominato "delegato") potrà unicamente disdire le prenotazioni dei pasti.

All'interno del portale, inoltre, si trovano i menù:

- **Stato contabile/ pagamenti**, per effettuare i pagamenti sui servizi gestiti tramite il portale;
- Moduli online/Iscrizioni online non attivo per l'anno scolastico 2023/2024;
- **Comunicazioni**, dove si troveranno tutte le comunicazioni inerenti al servizio di refezione scolastica;
- **Prenotazioni**, utile per disdire i pasti della mensa scolastica dei propri figli.

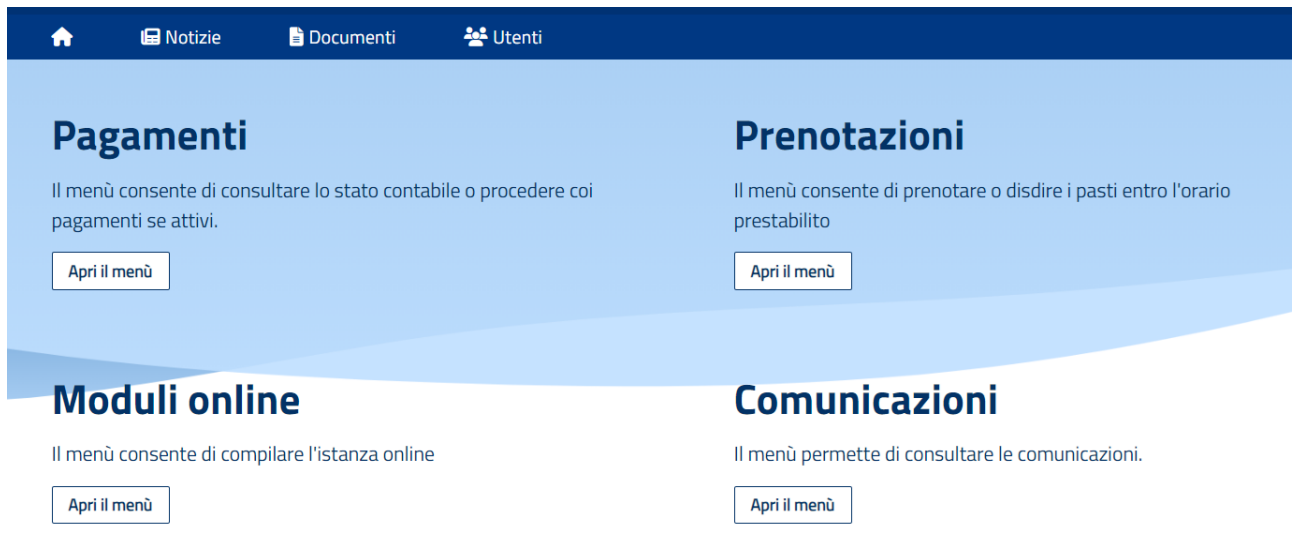

Mentre in alto troverete i menù Notizie e Documenti, consultabili anche senza effettuare l'accesso al portale. In questa sezione, saranno caricati tutti gli avvisi e le notizie destinate ai fruitori del portale (es. modulo privacy)

# **Stato contabile / pagamenti**

All'interno del menù "**Stato contabile / pagamenti**" si può visualizzare lo **stato contabile** del servizio.

Qui il genitore intestatario del nucleo familiare ha la possibilità di effettuare pagamenti tramite il tasto "RICARICA".

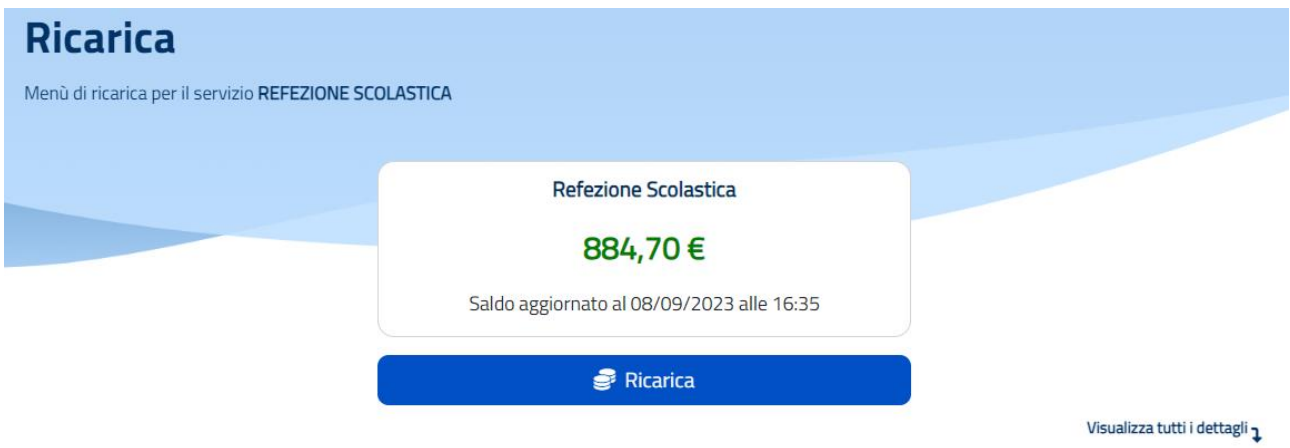

Il servizio di Refezione Scolastica si paga **online**, cliccando su "Ricarica", digitando l'importo desiderato da ricaricare (sempre un multiplo di  $\epsilon$  5,40) e pagando tramite carta di credito (VISA o MASTERCARD) o tramite bonifico Mybank.

# **Prenotazione (disdetta pasto)**

All'interno della sezione "**Prenotazioni**" i genitori (sia il genitore intestatario del nucleo familiare, che il genitore delegato) può **disdire** il pasto del/dei figlio/i. Ricordiamo che **di base viene segnata la presenza dell'alunno/a** al servizio.

Selezionare quindi il figlio sul quale effettuare una disdetta del pasto **ENTRO LE ORE 09.30 del mattino**. Dopo quest'ora, non sarà più possibile modificare la presenza dell'alunno/a al servizio mensa.

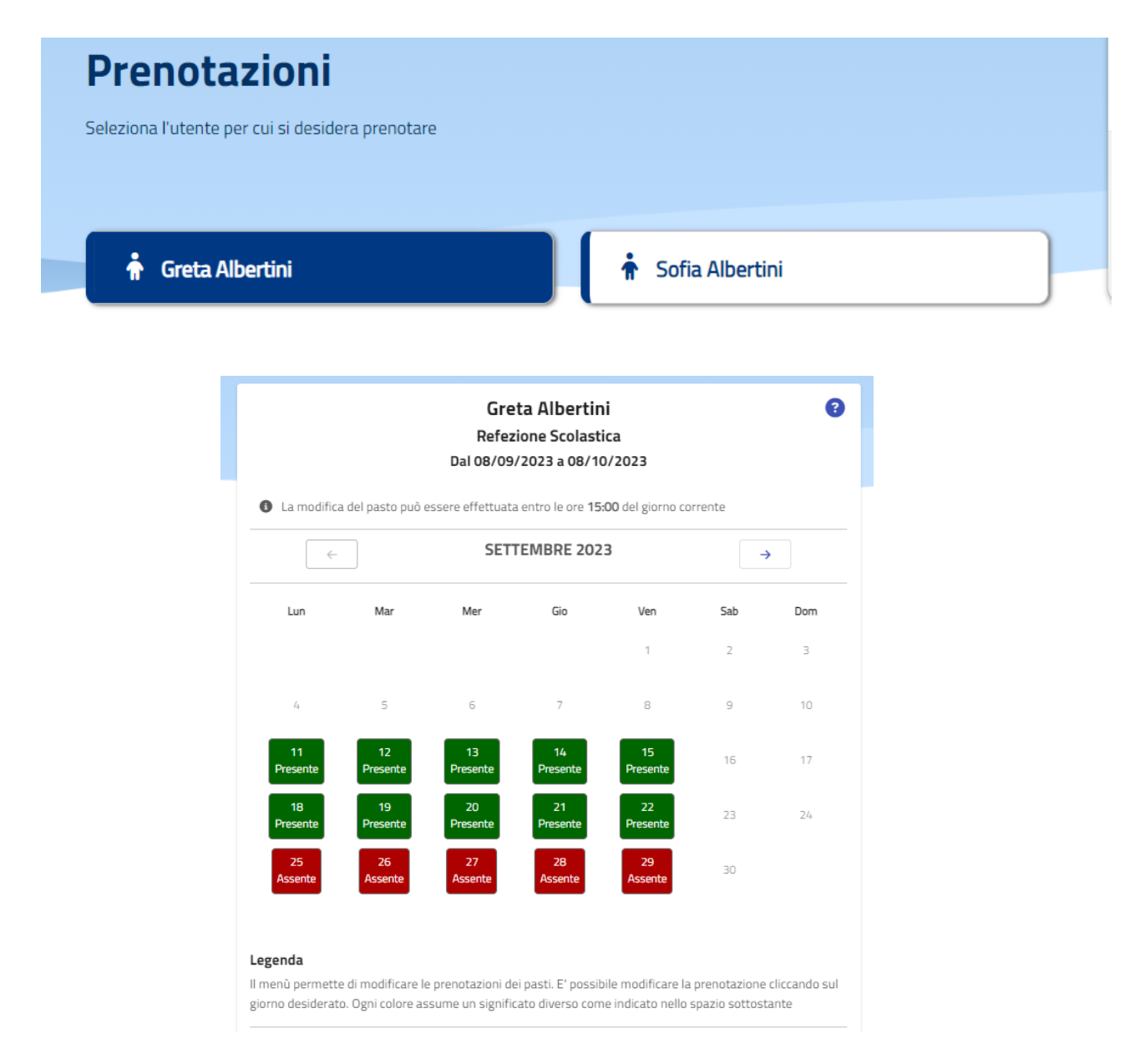

Cliccando direttamente sui giorni abilitati (= da martedì a venerdì), il MENÙ permette di disdire il pasto selezionando l'assenza.

A fine operazione il MENÙ presenterà i colori:

VERDE: per il pasto (presente),

ROSSO: per l'assenza

In caso di assenza, è comunque necessario informare la Scuola Primaria e Secondaria, utilizzando il quadernino degli avvisi.

## **Moduli online**

La sezione "Moduli Online" permette agli utenti di visualizzare eventuali moduli e/o bandi di iscrizione attivi. Questa sezione per l'anno educativo 2023/2024 **non** è attiva.

# **Comunicazioni**

All'interno di questa sezione, l'utente può scaricare e prendere visione di tutte le comunicazioni generate e inviate dal gestore del servizio (= Tangram Cooperativa Sociale): informative, solleciti, questionari, ecc.